## Anmeldung

Melden Sie sich über «Anmeldung» mit Ihrer Ausweisnummer und Ihrem Kennwort an. Das Kennwort setzt sich aus den ersten beiden Buchstaben Ihres Nachnamens plus den ersten beiden Buchstaben Ihres Vornamens zusammen. Hier ein Beispiel: 011356 Muster, Anna Ausweisnr. = 11356 oder 011356 Kennwort = muan oder MUAN

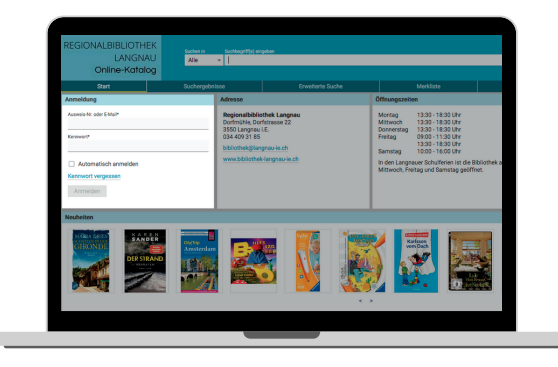

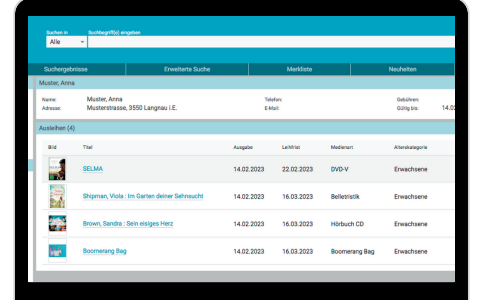

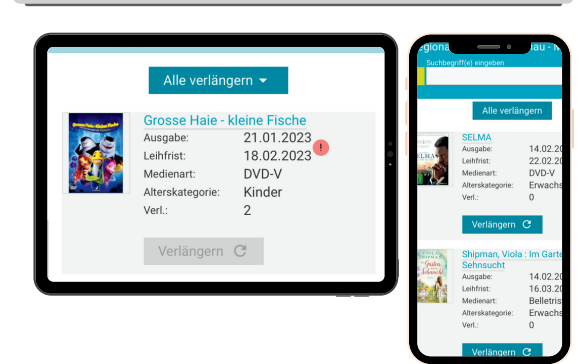

## Konto | Ausleihen

Hier werden die von Ihnen ausgeliehenen Medien aufgelistet. Falls Sie Medien reserviert haben, werden diese ebenfalls aufgeführt. Mit Klick auf den Button «Verlängern» können Sie die Medien verlängern. Sollte keine Verlängerung möglich sein, ist der Button grau hinterlegt und kann nicht angeklickt werden.

## Besuchen Sie unsere Website:

www.bibliothek-langnau-ie.ch Über die Rubrik «Katalog | Konto» gelangen Sie zu unserem Medienkatalog. Direkter Zugang zum Medienkatalog: www.winmedio.net/LangnauiE

Tipp: Speichern Sie die Seite als Favorit in Ihrem Browser.

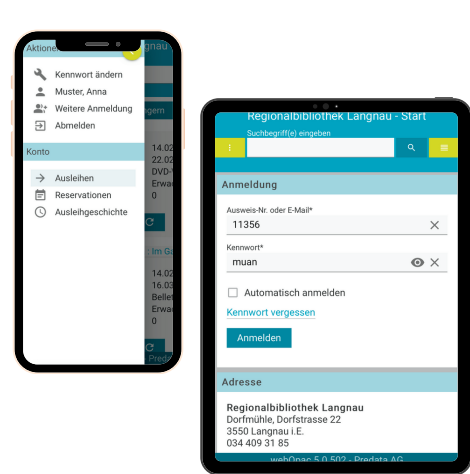

Behalten Sie den Überblick über Ihre ausgeliehenen Medien und verlängern Sie diese bequem online.

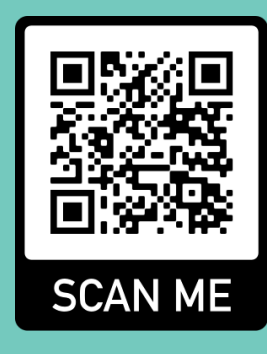

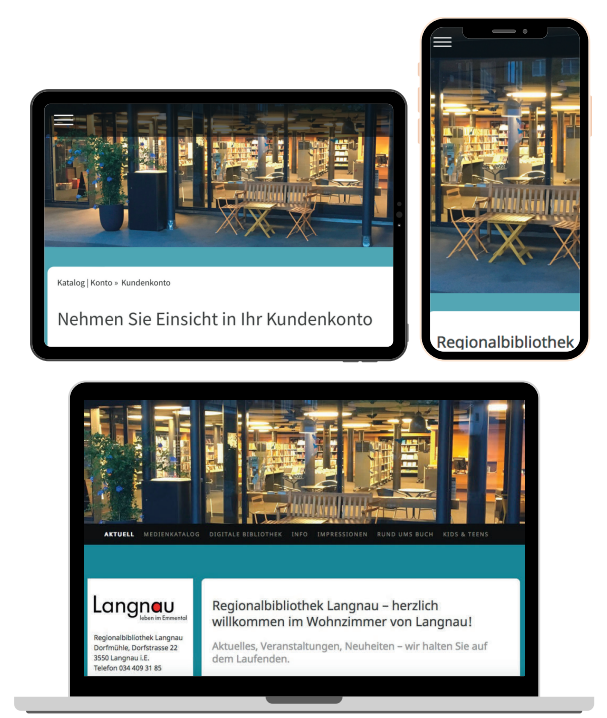

## Verlängern Sie Ihre Medien online